1. Go t[o www.shc.ac.uk](http://www.shc.ac.uk/) and Log into Pro-Portal using your normal college login details.

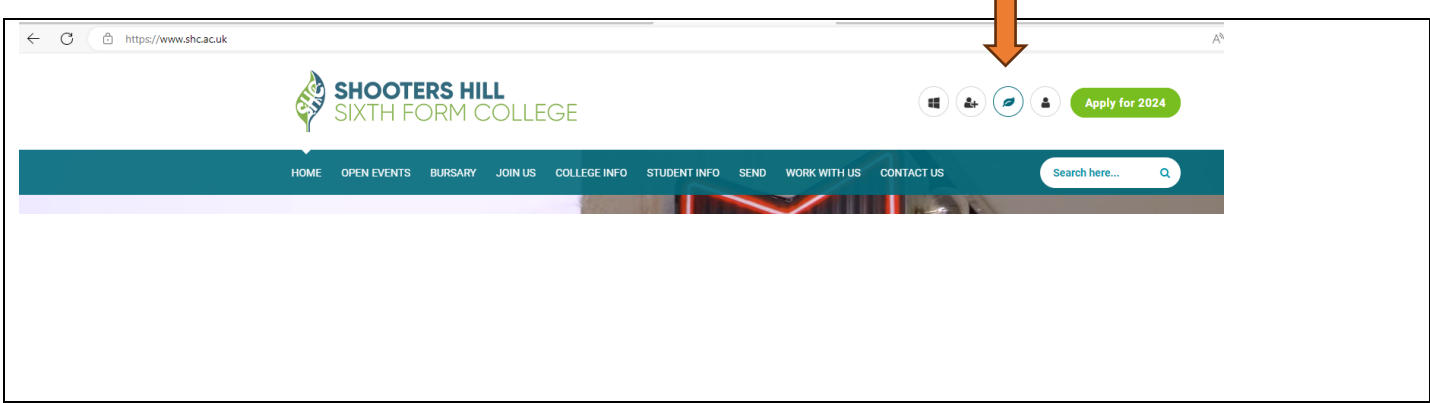

**2. Once logged in, select INFORMATION from the sidebar.**

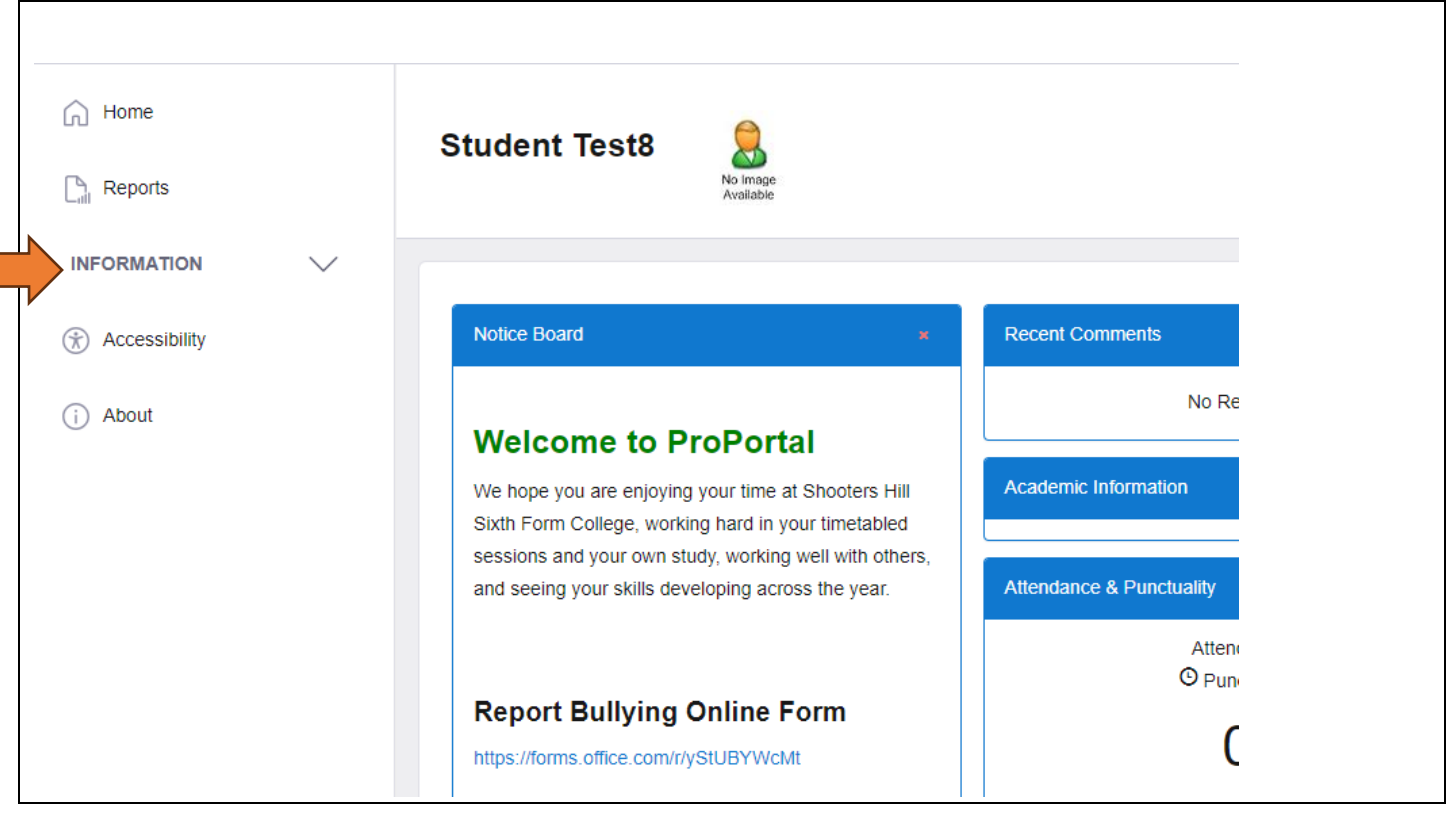

**3. Select Notification of Absence from the sidebar**

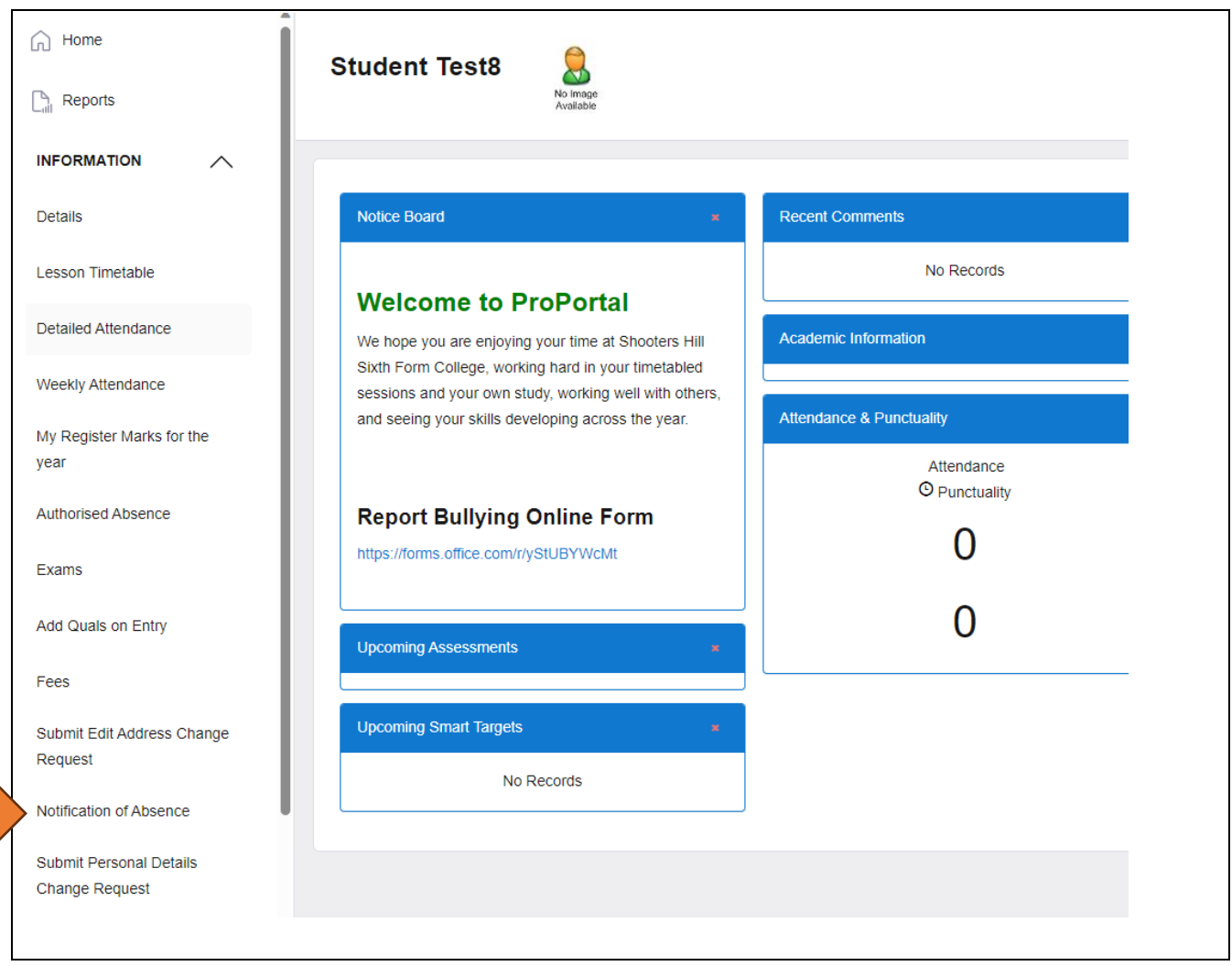

*Note other useful options on the sidebar including change of address and phone numbers.*

**4. Complete and submit the Notification of Absence form.**

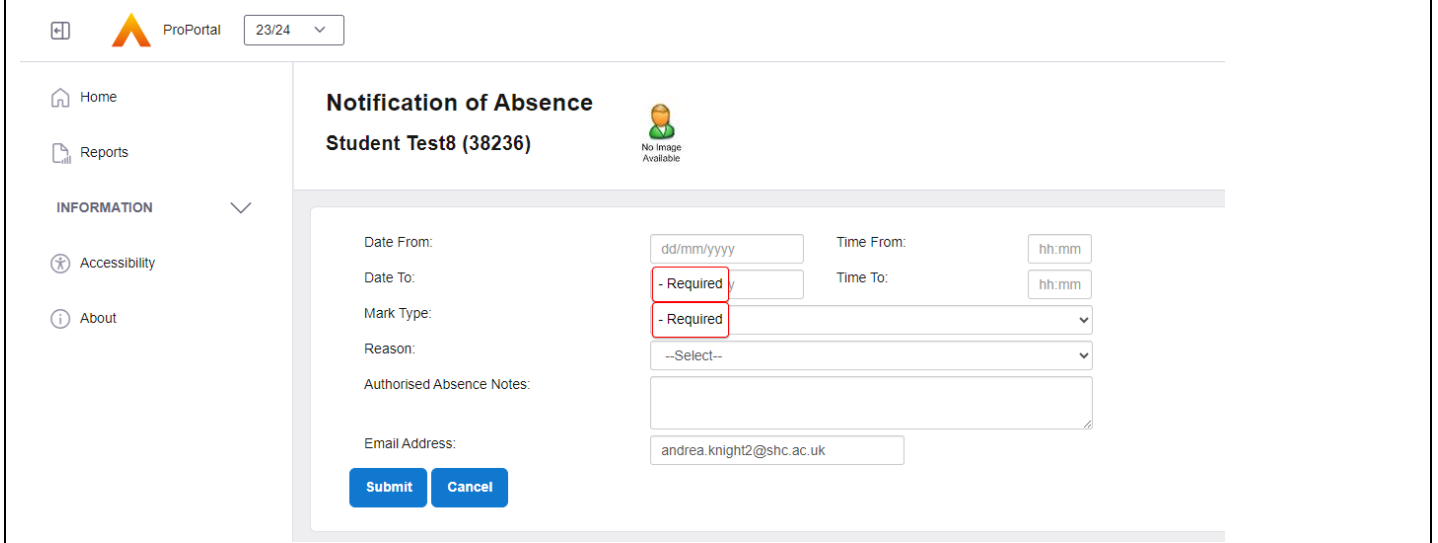